# **S32G On-demand SMR Verification Usage**

by John Li (nxa08200)

本文说明S32G HSE On-demand SMR验 证的应用方法,本文演示的示例应用为:

● Secure Bootloader对Linux Bootloader

fip.bin的验证。

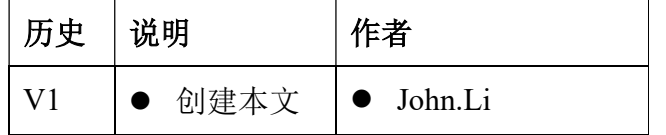

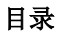

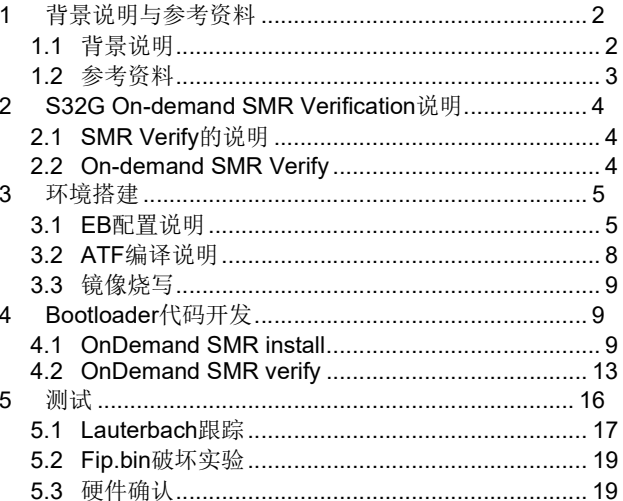

# 1 背景说明与参考资料

# 1.1 背景说明

HSE Secure Boot 的流程图如下:

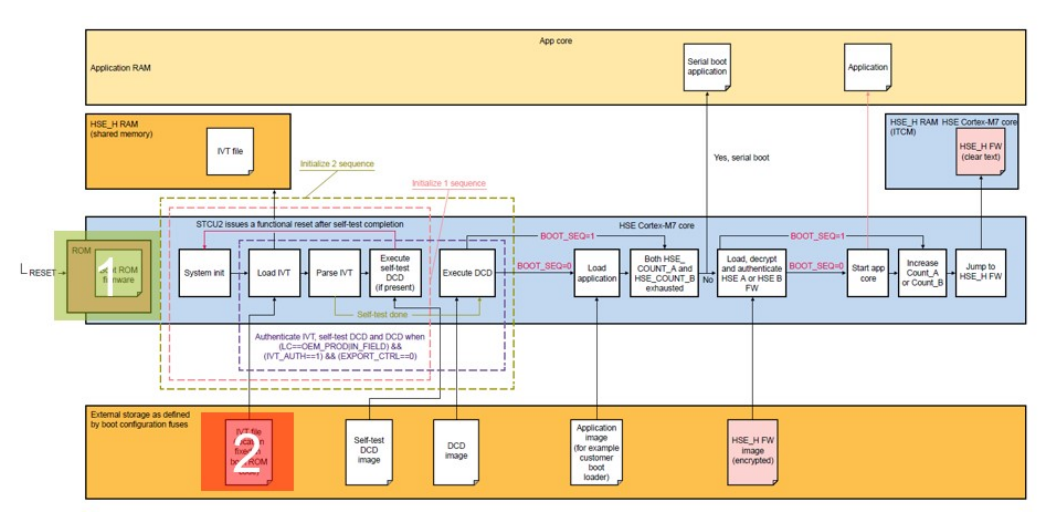

整个 Secure Boot 过程如下:

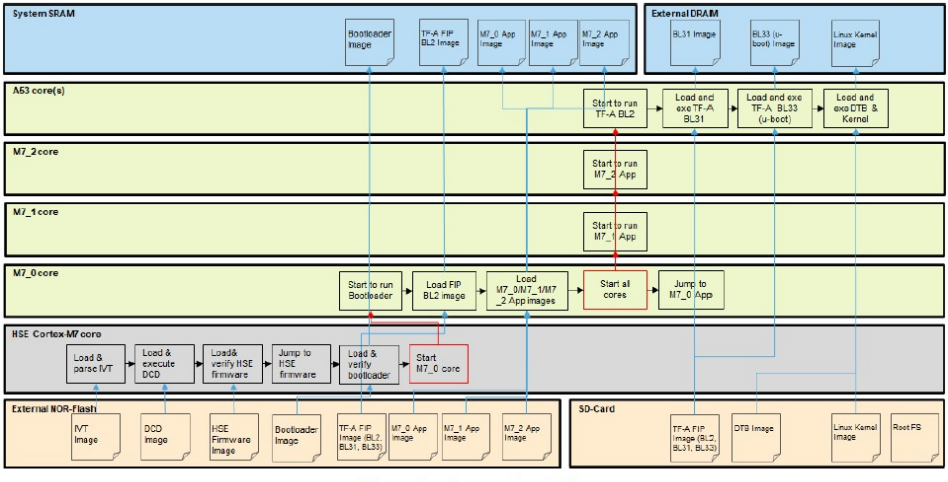

Figure 3. Secure boot flow

所以目前的防篡改验证链是:

- HSE ROM code verify IVT。
- HSE FW verify bootloader。

尚缺少:

- Bootloader 调用 HSE 去验证 fip.bin(ATF+Uboot): Bootloader 是运行在 M7 上的, 为了提高 效 率,建议使用 HSE 验证。
- Uboot 验证 kernel, (Uboot 调用 HSE, 参考 Linux User Manual)。
- Kernel 对文件系统或 disk 的验证, (使用相关内核公开技术, 如 DM-Verity…)。

本文的重点在于说明与解决 Bootloader 调用 HSE 去验证 fip.bin(ATF+Uboot), 及启动 ATF+Uboot。

注意:

● OnDemand SMR verification 可以由 Bootloader 调用, 也可以由 Autosar secure app 调用。

● 并不是只有使用 OnDemand SMR verification 来做 fip.bin 验证的唯一办法, 由于 Bootloader 工程可以调用 crypto MCAL 驱动, 所以调用驱动来编程验证也是可以的。

● 一般正常的 Boot 需要先启动一个 Bootloader 来配置资源, 所以与 preSMR 有并行关系的 postSMR 实用性没有 OnDemand SMR 灵活可用。

● 为了避免 HSE/M7 竞争 QSPI NOR 的访问, 不使用 HSE 从 QSPI NOR 直接加载 SMR 的 方式,而是由 M7 加载到内存后,HSE 从内存中来验证,Bootloader 启动后的 QSPI NOR 访问由 Bootloader 全权负责。

● 所有的防篡改信任链只考虑防篡改,不考虑加密,防否认之类的,以避免延长过多的启动 速度, 但本文并未测试 OnDemand SMR 对启动速度的影响。

本文使用 fip.bin 为例说明,对于 M 核镜像的 OnDemand SMR 验证道理与之相同。

### 1.2 参考资料

以 S32G2 RDB2 为例:

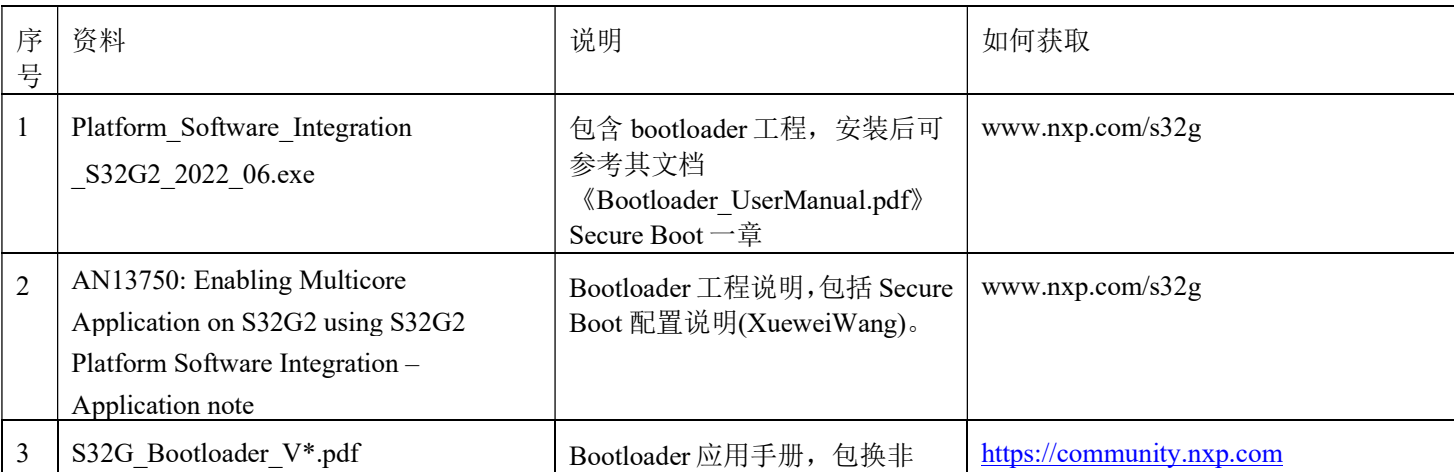

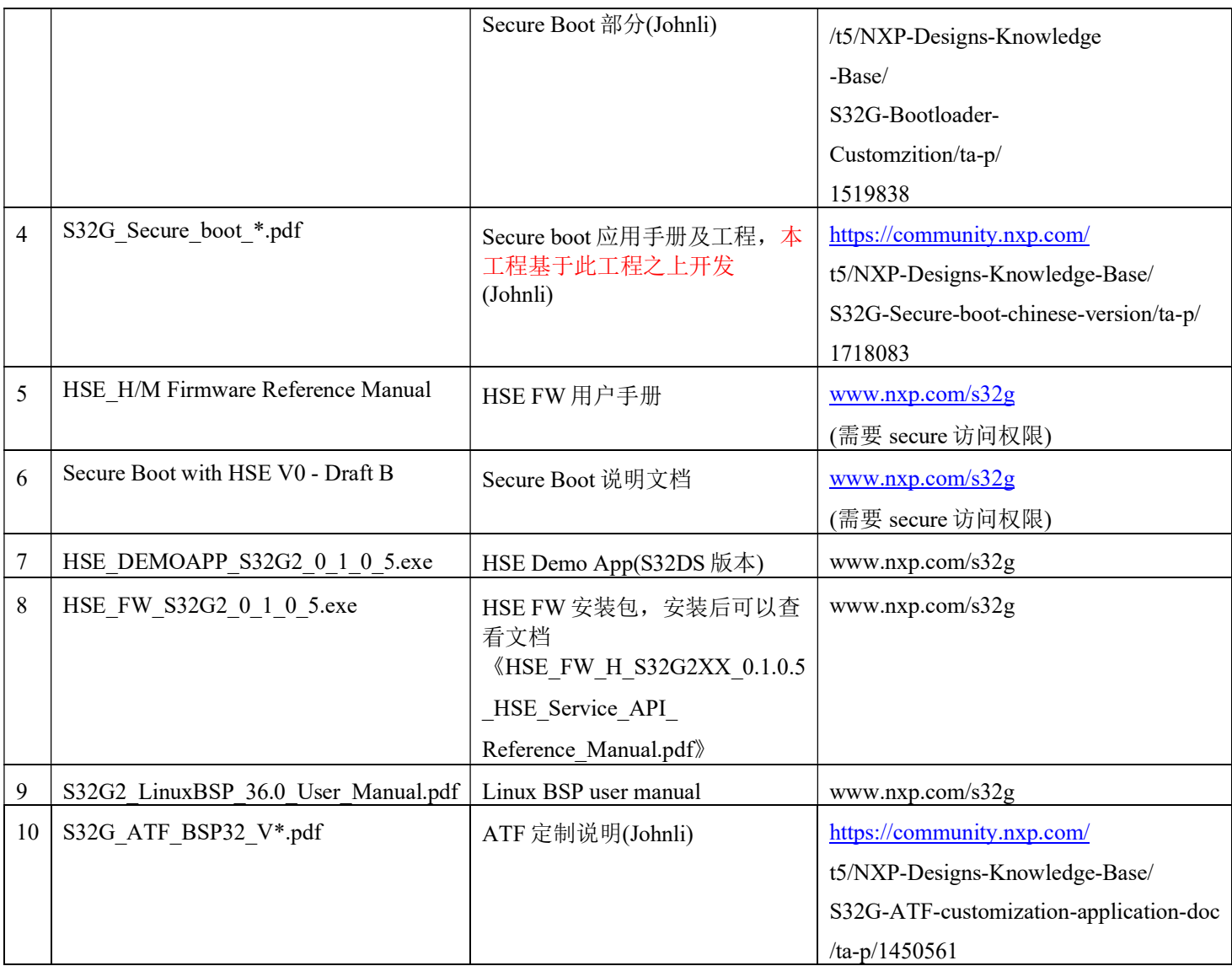

# 2 S32G On-demand SMR Verification 说明

# 2.1 SMR Verify 的说明

参考文档《HSE\_H/M Firmware Reference Manual》了解 SMR 验证细节。

# 2.2 On-demand SMR Verify

关于 On-demand SMR verify 的部分如下:

当 SMR 条目不配置为链接到 CR 表上后,不会自动运行验证,需要显示调用服务 hseSmrVerifySrv\_t 去主动验证,(或是 checkPeriod 不等于 0 的情况下自动触发)。

该服务有两个参数:

- entryIndex: 指定要验证的 SMR 的索引。
- Options: SMR 验证选项:

o HSE\_SMR\_VERIFICATION\_OPTION\_NONE : 默认的验证方法: 如果 SMR 已经从外部闪存加 载了,仅在 SRAM 中验证; 如果 SMR 还没有从外部闪存加载过, 它加载到 SRAM 存储器中并 验证。

o HSE\_SMR\_VERIFICATION\_OPTION\_NO\_LOAD : SMR 从外部闪存验证(使用 pSmrSrc 地 址),即使指定了 pSmrDest 并且已经加载到 SRAM 存储器中。

o HSE\_SMR\_VERIFICATION\_OPTION\_RELOAD - SMR 从外部闪存加载并且验证, 即使它已经 加载过了。

此服务还可用于在运行时验证任何 SMR, 而不管 SMR 与 CR 表的关系如何。但是, 当要验 证的 SMR 在外部 Flash 中时,必须保证主要没有对外部 Flash 的并发访问,所以建议是 Bootloader 将镜像拷贝到 SRAM 后,触发验证服务。另外 OnDemand SMR 安装时不需要配置 CR。

# 3 环境搭建

先根据文档《S32G Secure boot \*.pdf》要求,搭建 secure boot 环境,关掉以下调试开关:

C:\NXP\Integration\_Reference\_Examples\_S32G2\_2022\_06\code\framework\realtime\swc\bootloader\g eneric\src\Bootloader.c

// while (1); //johnli stop bootloader //停止继续 boot, 方便调试。 保留最开始的调试开关: volatile int debug; int main(void)  ${, \ldots}$  $\det$ while(debug); //增加调试开关接口,方便使用lauterbach来跟踪调试。 然后 EB 配置修改如下:

## 3.1 EB 配置说明

由于只考虑对 A 核 Linux fip.bin 的验证, 所以 Bootloader 工程中只配置 A 核的 Boot Source:

1. 打开 Bootloader(…)->Bootloader->Core Configuration:删除其它只保留 A53\_0\_BSP\_ATF:

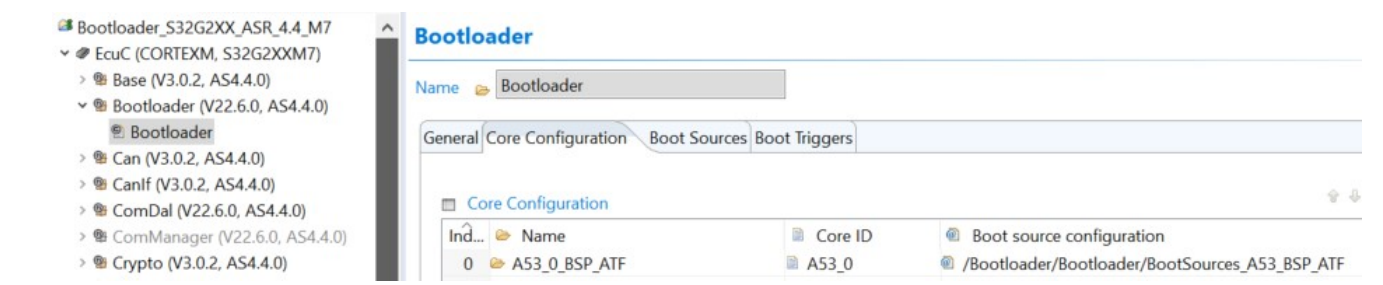

## 2. 打开 Bootloader(…)->Bootloader->Boot Sources: 删除其它只保留: BootSources\_A53\_BSP\_ATF, 以下有 reset 地址:

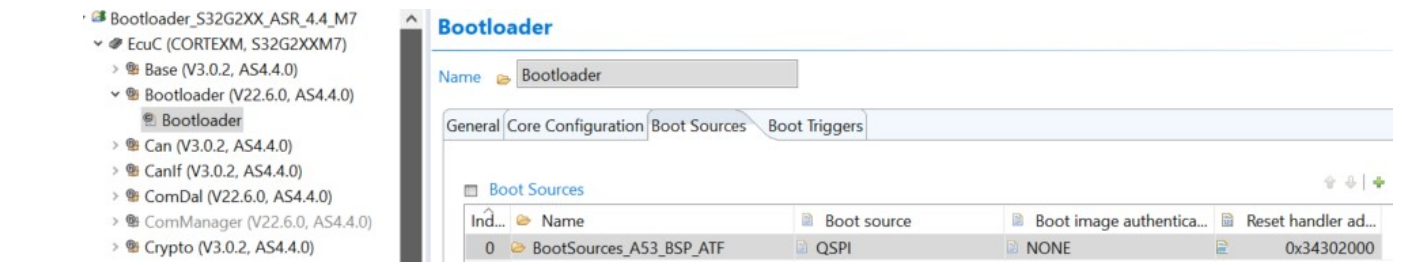

进入->BootSources A53 BSP ATF->Boot image fragment->ImageFragments 0:此外需要设置整 个 fip.bin 的加载地址和大小,可以查看 ATF 的编译 Log 如下:

#### Added BL2 and DTB to

/opt/samba/nxa08200/S32G/BSP36/standalone/arm-trusted-firmware/build/s32g274ardb2/release/fip.bin successfully

Trusted Boot Firmware BL2: offset=0x100, size=0x4BDC0, cmdline="--tb-fw"

EL3 Runtime Firmware BL31: offset=0x4BEC0, size=0x18239, cmdline="--soc-fw"

Non-Trusted Firmware BL33: offset=0x64100, size=0xAF530, cmdline="--nt-fw"

SOC\_FW\_CONFIG: offset=0x113640, size=0x6D84, cmdline="--soc-fw-config"

#### **CREATE**

/opt/samba/nxa08200/S32G/BSP36/standalone/arm-trusted-firmware/build/s32g274ardb2/release/bl2\_w\_dtb\_size

#### **CREATE**

/opt/samba/nxa08200/S32G/BSP36/standalone/arm-trusted-firmware/build/s32g274ardb2/release/fip.cfgout

#### MKIMAGE

/opt/samba/nxa08200/S32G/BSP36/standalone/arm-trusted-firmware/build/s32g274ardb2/release/fip.s32

#### Image Layout

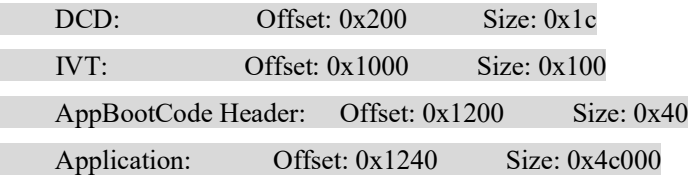

Boot Core: A53\_0

IVT Location: SD/eMMC Load address: 0x342fb140 Entry point: 0x34302000

ll build/s32g274ardb2/release/fip.\*

-rw-r--r-- 1 nxa08200 nxp 1156096 Sep 14 15:46 build/s32g274ardb2/release/fip.bin

-rw-r--r-- 1 nxa08200 nxp 1160768 Sep 14 15:46 build/s32g274ardb2/release/fip.s32

所以在 BootSources A53 BSP ATF->General->Reset handler address 中,保持值 0x34302000 不变。

在 BootSources A53 BSP ATF->Boot image fragments->ImageFragments  $0 +$ :

Load image at address (RAM)= 0x342fb140 //load address。

注意注释说明: "The address to load the image into RAM.

#### NOTE !: The start address must be multiple of 8 if you choose CRC32 authentication method, otherwise must be multiple of 64."

所以 load image 地址在编译 ATF 时要求 64 Byte 对齐。

Image size (bytes)= 1156096 > (0x113640+0x6D84)= 1156036, 而且 1156096 可以被 64 整除。

另外 Source address (in QSPI)\*为了避免和 secure boot 的 SYS-IMG published 重叠,修改为 0x200000:

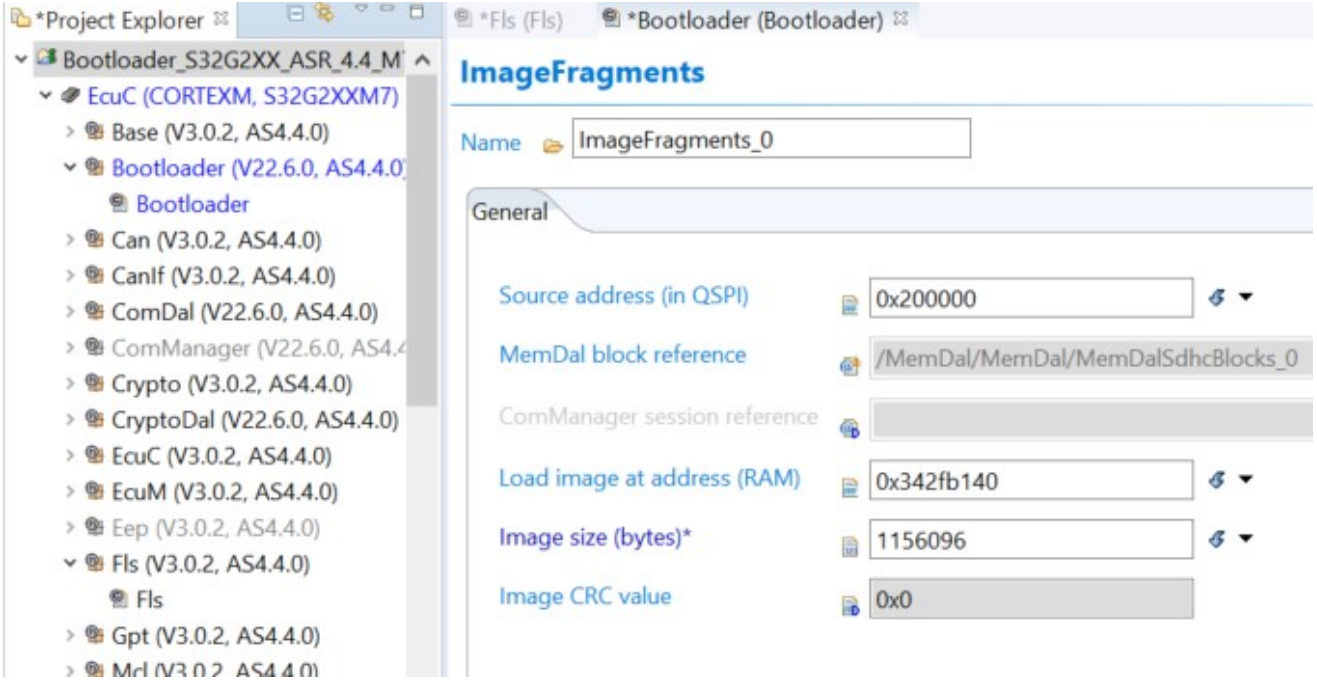

# 3.2 ATF 编译说明

由于将整个fip.bin(包括ATF+Uboot)作为一个整体来验证,所以考虑将整个fip.bin放在qspi nor 中,而不是如 Bootloader 工程所编译的 SDcard/eMMC 版本,根据文档

《S32G2 LinuxBSP 36.0 User Manual.pdf》要求, 编译为非自加载模式, 文档说明如下:

. Configure TF-A to read the FIP image from a defined memory address instead of reading it from the boot source storage (OSPI or MMC).

The memory location of the FIP image is set using the FIP MEMORY OFFSET compilation parameter and can be used in two cases:

- 1. Loading the FIP image from a predefined memory location instead of a storage device
- 2. BL2 in-place execution from FIP image

In the first case. TF-A uses the parameter to locate the image header and load the following stages from the given location, and in the second, the parameter contributes to in-place execution of the BL2 stage. In both cases, it is assumed the FIP image is copied to the specified memory address from outside TF-A. For example, the FIP image can be copied to specified SRAM address from the M7 bootloader configured as boot target, before starting BL2. This is how FIP MEMORY OFFSET=<memory address> is used for the first use case:

```
make CROSS_COMPILE=/path/to/your/toolchain/dir/bin/aarch64-none-linux-qnu- \
   ARCH=aarch64 PLAT=<plat> BL33=<path-to-u-boot-nodtb.bin> \
   FIP_MEMORY_OFFSET=0x34520000
```
In this case, BL2 is not executed in-place as part of the FIP image and must be stored at a location that does not overlap with the FIP image, which is expected to be loaded at FIP MEMORY OFFSET.

This feature can be paired with BL2 BASE to prepare the resulting image and BL2 stage for in-place execution. The in-place execution of the BL2 requires a three-step compilation:

1. Compile the TF-A using a custom base address for the BL2 stage if the default value is not suitable. For this purpose, the BL2 BASE must be appended to the compilation command.

```
make CROSS_COMPILE=/path/to/your/toolchain/dir/bin/aarch64-none-linux-qnu- \
   ARCH=aarch64 PLAT=<plat> BL33=<path-to-u-boot-nodtb.bin>
   BL2 BASE=0x34100000
and a
Boot Core: A53_0<br>IVI Location: SD/eMMC
Load address: 0x340f8bc0
Entry point: 0x34100000
. . .
```
- 2. Obtain the load address of the FIP image. In the above example, it is 0x340f8bc0 (see Load address)
- 3. Recompile the TF-A using FIP MEMORY OFFSET set to identified load address.

```
make CROSS_COMPILE=/path/to/your/toolchain/dir/bin/aarch64-none-linux-qnu- \
   ARCH=aarch64 PLAT=<plat> BL33=<path-to-u-boot-nodtb.bin> \
    BL2_BASE=0x34100000 \
    FIP_MEMORY_OFFSET=0x340f8bc0
```
实际编译命令如下,编译log参考上节。

make PLAT=s32g274ardb2 BL33=../u-boot/u-boot-nodtb.bin BL2\_BASE=0x34302000 FIP\_MEMORY\_OFFSET=0x342fb140 LDFLAGS=""

# 3.3 镜像烧写

根据文档《S32G Secure boot \*.pdf》要求, 制造 IVT 镜像, 然后根据此文档烧写镜像, 注意 以下几点:

- 先再点击Erase memory range..., 选择0x0-0x500000。(强调需要先擦除, 这样fip.bin圆整到64 BYTE尾部多余的部分全是0xFF,这样可以防止错误)。 然后再如下烧写镜像:
- 使用flash tools 烧写bootloader 镜像到QSPI 中:

点击 Upload file to device..., 将"secureboot odsmr.bin"烧写到地址 0x0 处。

● 使用flash tools 烧写A53 fip.bin 到QSPI 中:

点击Upload file to device..., 将"fip.bin"烧写到地址0x200000 处, 烧写地址参考之前 Bootloader MCAL 配置的QSPI source address, 烧写时注意是烧写fip.bin 文件, 这个是不带 IVT 头的A53 Bootloader fip.s32。

A53 Linux部分使用Linux PC烧写Linux镜像到SDcard。

# 4 Bootloader 代码开发

## 4.1 OnDemand SMR install

1. 获得 fip.bin 相关信息

调用:

C:\NXP\Integration\_Reference\_Examples\_S32G2\_2022\_06\code\framework\realtime\swc\bootload er\platforms\S32G2XX\src\BootloaderSpecific.c:

StatusType Bl\_ConfigureSecureBoot(void)

```
\{\ldots
```

```
 //johnli add for on-demand smr 
  uint32_t u32FipSize;
 uint32 t u32FipRamAddr;
  uint32_t u32FipFlashAddr;
  uint8_t Bl_FipTag[32];
   uint32 t u32FipTagSize = 32;
    //end 
if (E_NOT_OK == Bl_IsSecureBootActive())
```
 $\{...$ 

Bl\_GetHSEFwParams(&u32HseFwImageFlashAddr, &u32HseBackupFwImageFlashAddr); 实现:

static void Bl\_GetFipParams(uint32\_t \*pFlashAddr, uint32\_t \*pRamAddr,

uint $32$  t \*pSize)

{ // bootApplications 是由 EB 配置的 boot source,由于我们只配置了一个 A53 的 fip.bin bootapp 和一个 image fragments, 所以序号为 0

\*pFlashAddr =bootApplications[0].pImageFragments[0].u32FlashAddress;

\*pRamAddr = bootApplications[0].pImageFragments[0].u32DestinationAddress;

\*pSize = bootApplications[0].pImageFragments[0].u32Size;

}

2. 安装 OnDemand SMR(由于 OnDemand SMR 不需要开机验证, 所以不用配置 CR)。

调用:

C:\NXP\Integration\_Reference\_Examples\_S32G2\_2022\_06\code\framework\realtime\swc\bootload er\platforms\S32G2XX\src\BootloaderSpecific.c:

StatusType Bl\_ConfigureSecureBoot(void)

 $\{...$ 

if (E\_OK == status)

{//同样为镜像生成 CMAC, 注意此处用了和 bootloader 同样的密钥, 也可以使用不同的密钥, 需要自 行配置

status = CryptoDal\_GenerateCmac(

(uint8  $t *$ ) u32FipFlashAddr, &Bl\_FipTag[0],

BL\_SEC\_BOOT\_KEY\_INDEX, u32FipSize, &u32FipTagSize);

//配置 OnDemand SMR

Bl\_ConfigureFipSMR(&SMR\_CR\_Config, u32FipFlashAddr,

u32FipRamAddr, u32FipSize,

&Bl\_FipTag[0], &u32FipTagSize);

//安装 OnDemand SMR , 不安装 CR

status = CryptoDal\_SMR\_Install( $&$ SMR\_CR\_Config);

 $\overline{\phantom{a}}$ 实现:

static void Bl\_ConfigureFipSMR(

CryptoDal\_SMR\_CR\_EntryType \*pSMR\_CR\_Config, uint32\_t u32AppFlashAddress,

int32\_t u32AppRamAddr, uint32\_t u32AppSize, uint8\_t \*pTag,

uint32\_t \*pTagSize)

{

pSMR\_CR\_Config->u32FlashStorageAddr = u32AppFlashAddress;

pSMR\_CR\_Config->u32RamDestAddr = u32AppRamAddr;

pSMR\_CR\_Config->u32AppSize = u32AppSize;

pSMR\_CR\_Config->pTag = pTag;

pSMR\_CR\_Config->pTagSize = pTagSize;

pSMR\_CR\_Config->u8KeyIndex = BL\_SEC\_BOOT\_KEY\_INDEX;

pSMR\_CR\_Config->u8EntryIndex = 2; //注意需要修改 SMR 的 Index

pSMR\_CR\_Config->u8CoreID = HSE\_APP\_CORE3; // | 3 | A53\_0 但实际上这个参数和配置 CR 有关, 用不上

}

实现 CryptoDal SMR\_Install 函数可以参考 CryptoDal SMR\_CR\_Install 函数, 要去掉 CR 安装 部分。

另外,为了防止 HSE 和 M7 同时访问 OSPI NOR,所以我们在验证时采用先由 Bootloader 拷 贝 fip.bin 到 SRAM 中,再触发验证服务的方式,而不是 HSE 主动拷贝的方式。所以相应修改 SMR 的安装项(见红字部分):

C:\NXP\Integration\_Reference\_Examples\_S32G2\_2022\_06\code\framework\realtime\bsw\dal\cryp todal\generic\src\CryptoDal.c

FUNC(Std\_ReturnType, CRYPTODAL\_APP\_CODE) CryptoDal\_SMR\_Install(P2VAR(CryptoDal\_SMR\_CR\_EntryType, AUTOMATIC, CRYPTODAL\_CONST) pSMR\_CR\_Config)

{

VAR(Std\_ReturnType, AUTOMATIC) eRetVal = E\_NOT\_OK;

if (NULL\_PTR != CryptoDal\_pGlobalConfigPtr)

 $\overline{\mathcal{L}}$ 

#if CRYPTODAL\_USE\_CRYPTO

 $eRetVal = CryptoDal$  Crypto SMR Install(pSMR CR Config);

#endif /\* CRYPTODAL\_USE\_CRYPTO \*/

}

return eRetVal;

}

C:\NXP\Integration\_Reference\_Examples\_S32G2\_2022\_06\code\framework\realtime\bsw\dal\cryp todal\generic\include\CryptoDal.h

FUNC(Std\_ReturnType, CRYPTODAL\_APP\_CODE)

CryptoDal\_SMR\_Install(P2VAR(CryptoDal\_SMR\_CR\_EntryType, AUTOMATIC, CRYPTODAL\_CONST) pSMR\_CR\_Config);

C:\NXP\Integration\_Reference\_Examples\_S32G2\_2022\_06\code\framework\realtime\bsw\dal\cryp todal\platforms\S32G2XX\src\CryptoDal\_Crypto.c

FUNC(Std\_ReturnType, CRYPTODAL\_APP\_CODE) CryptoDal\_Crypto\_SMR\_Install(P2VAR(CryptoDal\_SMR\_CR\_EntryType, AUTOMATIC, CRYPTODAL\_CONST) pSMR\_CR\_Config)

{

VAR(hseSmrEntry\_t, AUTOMATIC) SmrEntry;

VAR(hseCrEntry\_t, AUTOMATIC) CoreResetEntry =  ${0}$ ;

VAR(hseSrvDescriptor\_t, AUTOMATIC) HseSrvDescriptor;

VAR(hseSmrEntryInstallSrv\_t, AUTOMATIC) SmrInstallRequest;

VAR(Std\_ReturnType, AUTOMATIC) eRetVal = E\_OK;

VAR(uint8, AUTOMATIC) u8CryptoKeyIndex;

/\* Fetch internal decryption engine key reference \*/

 $u8C$ ryptoKeyIndex =

CryptoDal\_Crypto\_pGlobalConfigPtr[pSMR\_CR\_Config->u8KeyIndex].u8EncryptionKeyAlternateRef;

#if 0 //由于之前的调用已经注入了 KEY, 此处删除掉

 $\frac{1}{2}$  Register key in using the alternate slot. This descriptor shall reside in NVM for verification usage  $\frac{*}{2}$ 

eRetVal = Crypto\_KeyElementSet(u8CryptoKeyIndex, CRYPTO\_KEY\_MATERIAL\_U32, CryptoDal\_Crypto\_pGlobalConfigPtr[pSMR\_CR\_Config->u8KeyIndex].u8CryptoKey,

CryptoDal\_Crypto\_pGlobalConfigPtr[pSMR\_CR\_Config->u8KeyIndex].u8EncryptionKeyLen);

#endif

MemLib\_MemSet(&SmrEntry, 0, sizeof(SmrEntry));

/\* Configure SMR entry \*/

SmrEntry.pSmrSrc = (HOST\_ADDR)pSMR\_CR\_Config->u32RamDestAddr;// SMR 安装 表项的源地址设置为 SRAM 地址

 $SmFntry.pSmrDest = (HOSTADDR)NULL; //dest gram address=null, means no flash to$ 

memory copy 目的地址没有,无 copy 动作。

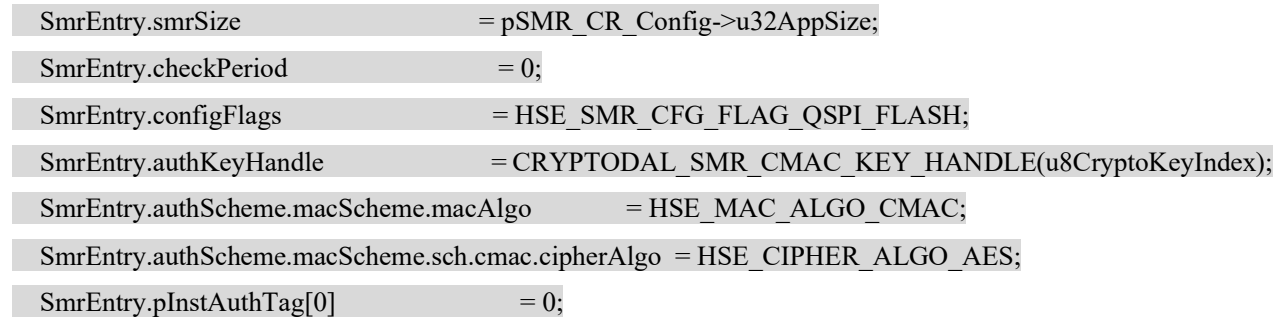

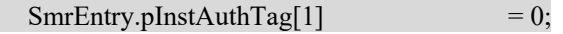

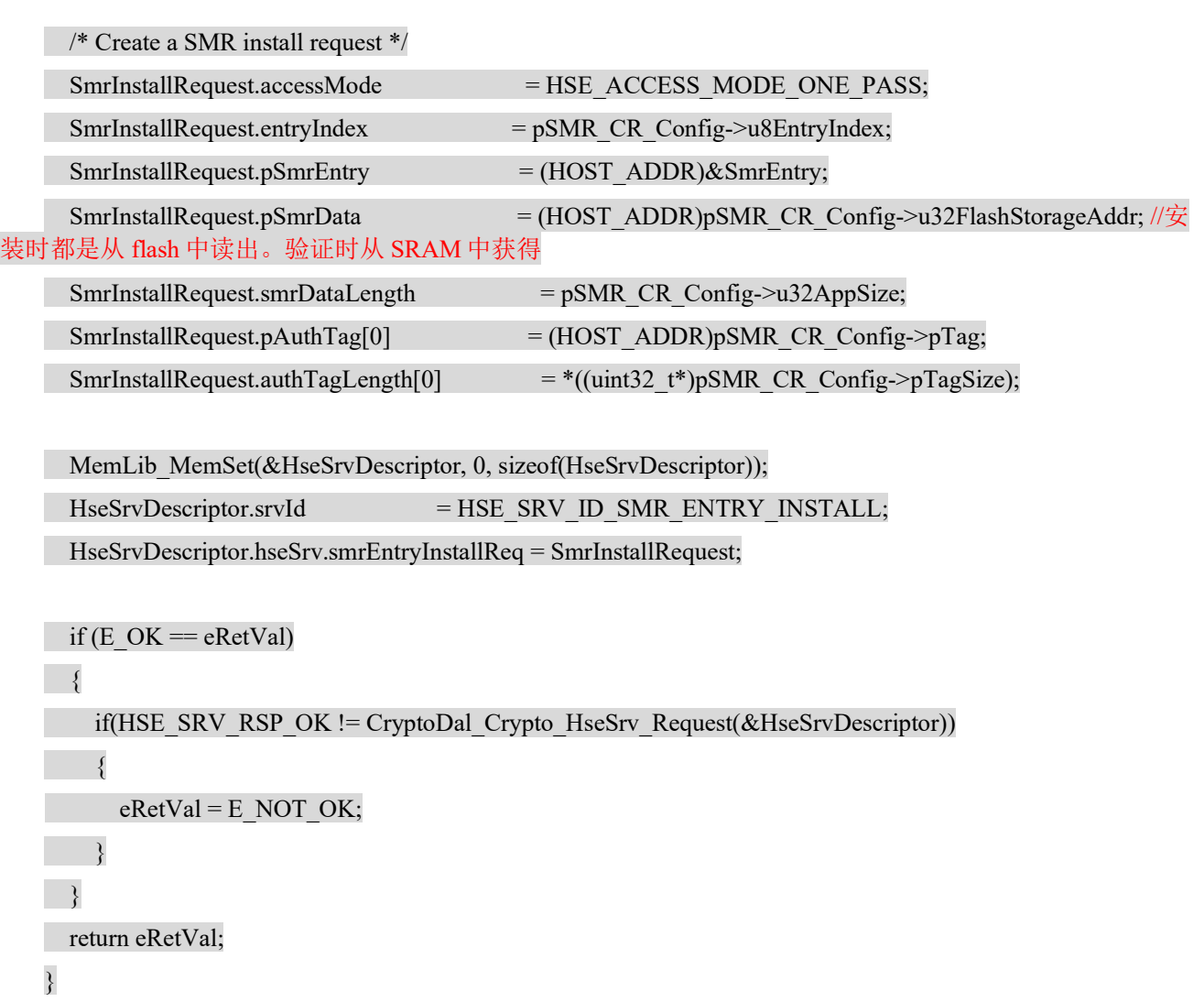

C:\NXP\Integration\_Reference\_Examples\_S32G2\_2022\_06\code\framework\realtime\bsw\dal\cryp todal\platforms\S32G2XX\include\CryptoDal\_Crypto.h

FUNC(Std\_ReturnType, CRYPTODAL\_APP\_CODE) CryptoDal\_Crypto\_SMR\_Install(P2VAR(CryptoDal\_SMR\_CR\_EntryType, AUTOMATIC, CRYPTODAL\_CONST) pSMR\_CR\_Config);

## 4.2 OnDemand SMR verify

按前文所说: 先将 fip.bin 拷贝到 SRAM 中, 再触发 OnDemand SMR 验证。

调用:

C:\NXP\Integration\_Reference\_Examples\_S32G2\_2022\_06\code\framework\realtime\swc\bootload er\generic\src\Bootloader.c:

StatusType Bl\_BootApplications(void)

 $\{...$ 

Bl\_LoadApplication(u8Index); //先加载 fip.bin 到 SRAM 中

|-> Bl\_FetchApplication

| |-> Bl\_LoadAndAuthFromQspi

| | |-> Bl\_TransferImageFromQspi(u8ApplicationId, u8FragmentIdx);

//如下,此函数正是调用 QSPI NOR DMA 驱动将 fip.bin 从 flash 地址拷贝到 sram 地址:

static StatusType Bl\_TransferImageFromQspi(uint8 u8ApplicationId,

uint8 u8FragmentIdx)

{

StatusType Status =  $E$  NOT OK;

uint32 u32StorageAddress = bootApplications[u8ApplicationId]

.pImageFragments[u8FragmentIdx]

.u32FlashAddress;

uint32 u32DestinationAddress = bootApplications[u8ApplicationId]

.pImageFragments[u8FragmentIdx]

.u32DestinationAddress;

uint32 u32ChunkSize = BL\_ALIGN\_64B(bootApplications[u8ApplicationId]

.pImageFragments[u8FragmentIdx]

.u32Size);

/\* Start the DMA transfer with the 64-byte transfer size configuration. \*/

Bl\_StartDmaTransfer(u32StorageAddress, u32DestinationAddress,

BL\_DMA\_SIZE\_64B, u32ChunkSize);

/\* Wait for DMA engine to transfer the application image \*/

```
if (E_OK = = Bl_WaitApplicationFetch())
```

```
 {
```
Status =  $E$  OK;

```
 }
```
return Status;

}

```
 … 
   if (E_OK == Status)
   \left| \right|#if (BL_SYNCHRONIZED_BOOT == STD_ON)
   #if 1//如果 OnDemandSMR 验证失败, 则停止, 否则正常启动
   if(E_NOT_OK == CryptoDal_OnDemandSMR_Verify(2))
   { 
       while(1):
   } 
   else 
   { 
       Bl_StartAllApplications();
   }
```

```
#else
```

```
Bl_StartAllApplications();
```
#endif

实现:

C:\NXP\Integration\_Reference\_Examples\_S32G2\_2022\_06\code\framework\realtime\bsw\dal\cryp todal\generic\src\CryptoDal.c

FUNC(Std\_ReturnType, CRYPTODAL\_APP\_CODE) CryptoDal\_OnDemandSMR\_Verify(VAR(uint8, AUTOMATIC) entryIndex)

{

```
VAR(Std_ReturnType, AUTOMATIC) eRetVal = E_NOT_OK;
```
if (NULL\_PTR  $!=$  CryptoDal\_pGlobalConfigPtr)

 $\left| \right|$ 

#if CRYPTODAL\_USE\_CRYPTO

eRetVal = CryptoDal\_Crypto\_OnDemandSMR\_Verify(entryIndex);

```
#endif /* CRYPTODAL_USE_CRYPTO */
```
}

```
 return eRetVal;
```
}

C:\NXP\Integration\_Reference\_Examples\_S32G2\_2022\_06\code\framework\realtime\bsw\dal\cryp todal\generic\include\CryptoDal.h

FUNC(Std\_ReturnType, CRYPTODAL\_APP\_CODE) CryptoDal\_OnDemandSMR\_Verify(VAR(uint8, AUTOMATIC) entryIndex);

C:\NXP\Integration\_Reference\_Examples\_S32G2\_2022\_06\code\framework\realtime\bsw\dal\cryp todal\platforms\S32G2XX\src\CryptoDal\_Crypto.c

FUNC(Std\_ReturnType, CRYPTODAL\_APP\_CODE) CryptoDal\_Crypto\_OnDemandSMR\_Verify(VAR(uint32, AUTOMATIC)entryIndex)

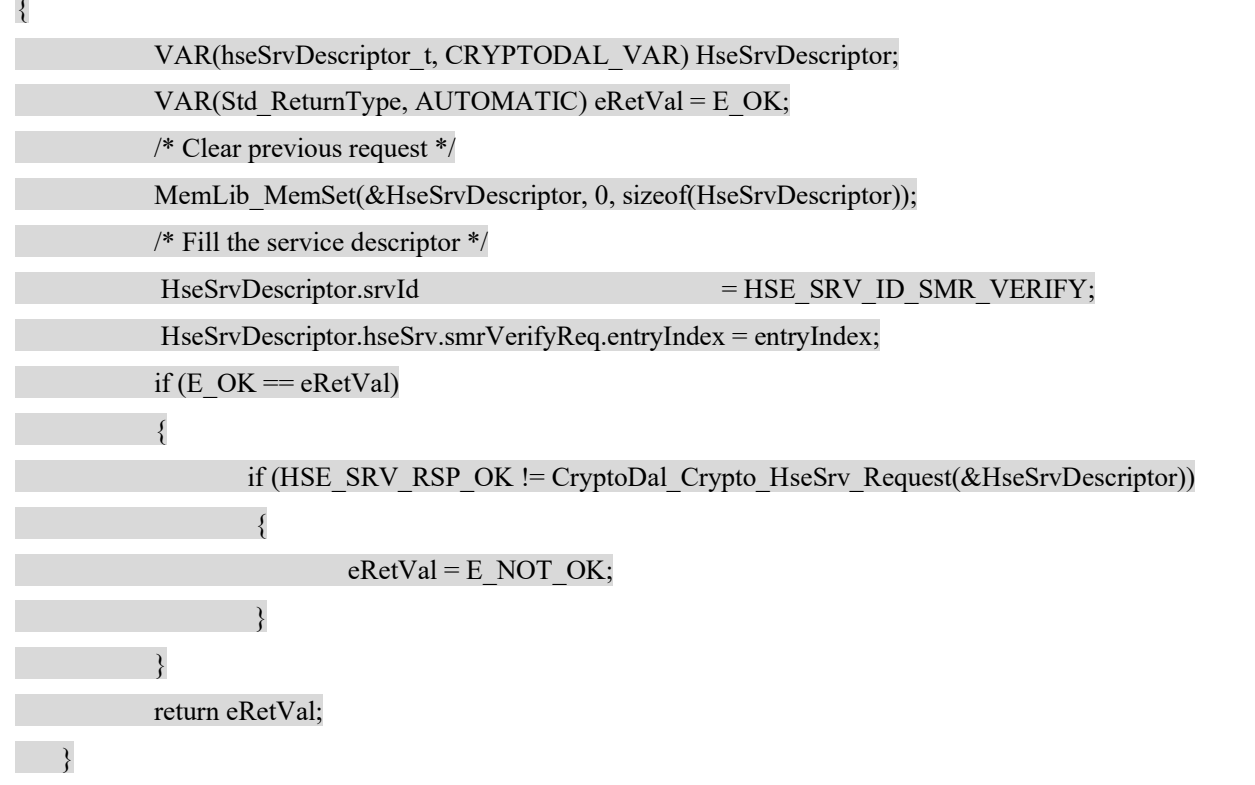

C:\NXP\Integration\_Reference\_Examples\_S32G2\_2022\_06\code\framework\realtime\bsw\dal\cryp todal\platforms\S32G2XX\include\CryptoDal\_Crypto.h

FUNC(Std\_ReturnType, CRYPTODAL\_APP\_CODE) CryptoDal\_Crypto\_OnDemandSMR\_Verify(VAR(uint32, AUTOMATIC)entryIndex);

# 5 测试

 $\sim$ 

将 RDB2 板设置为 QSPI NOR 正常启动, SDcard 放入 Linux 镜像 fsl-image-auto-s32g274ardb2.sdcard,插入 SDcard 槽中,连接上串口和 Jtag 接口,上电启动。

# 5.1 Lauterbach 跟踪

启动后使用 Lauterbach 运行脚本:

C:\NXP\Integration\_Reference\_Examples\_S32G2\_2022\_06\code\framework\realtime\swc\bootloader\pl atforms\S32G2XX\build\cmm\connect\_s32gxx\_m7.cmm 连接上板子,板子会停在:

#### while(debug);

处, 然后切换代码模式为源代码模式, 就可以使用 Lauterbach 跟踪了:

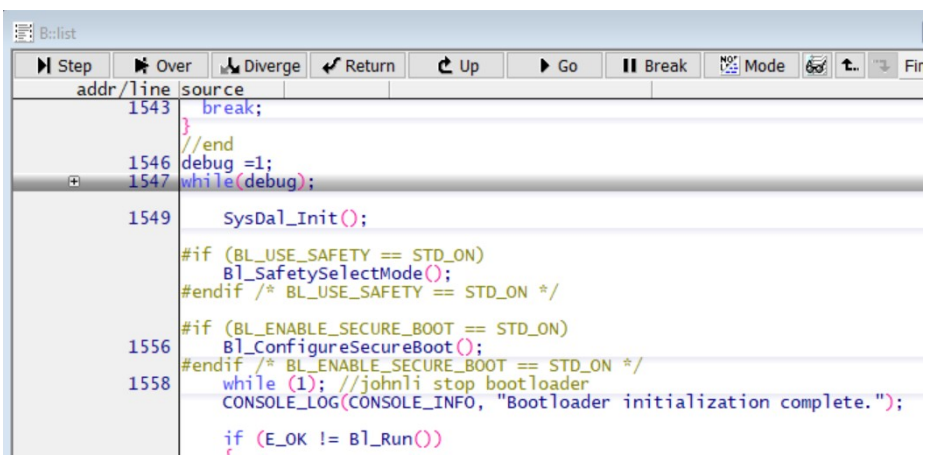

双击 debug, 将 debug=1 修改为 debug=0, 就可以继续往下运行了。

首先,确认一下 Bl GetFipParams 获得的 bootApplications 相关参数是否正确:

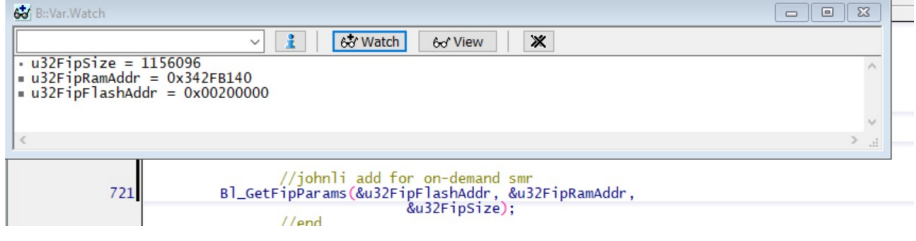

其次,确认一下 OnDemand SMR 的安装是否成功:

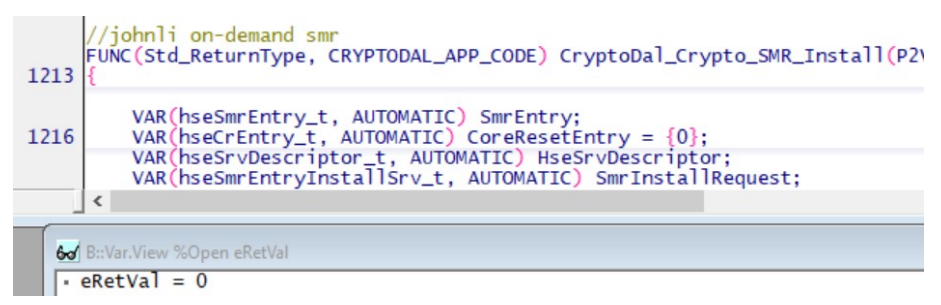

Bl ConfigureSecureBoot 配置结束后,点击 go 运行,会重启,关闭并重新打开 lauterbach 连接 RDB2 板,修改调试开关继续运行,确认一下 OnDemand SMR 的验证是否成功:

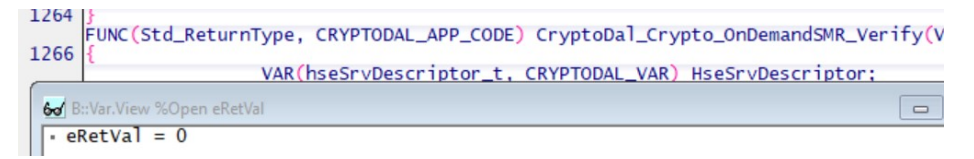

最后,确认一下 Linux Boot 是否成功:

Lauterbach 的 Trace32 界面中直接点 go 运行,检查串口消息看是否 ATF/Uboot/Linux 正常启动 了:

NOTICE: Reset status: Power-On Reset

NOTICE: BL2: v2.5(release):bsp36.0-2.5-dirty

NOTICE: BL2: Built : 07:47:27, Sep 14 2023

NOTICE: BL2: Booting BL31

U-Boot 2020.04 (Jul 27 2023 - 10:10:14 +0800)

CPU: NXP S32G274A rev. 2.0

Model: NXP S32G274A-RDB2

DRAM: 3.5 GiB

MMC: FSL\_SDHC: 0

Loading Environment from MMC... OK

Configuring PCIe0 as RootComplex

PCIe0: Failed to get link up

PCI: Failed autoconfig bar 20

PCI: Failed autoconfig bar 24

```
In: serial@401c8000
```
Out: serial@401c8000

Err: serial@401c8000

Board revision: RDB2/GLDBOX Revision C

…

fixup: pfe2 set to 00:01:be:be:ef:33

Starting kernel ...

[ 0.000000] Booting Linux on physical CPU 0x0000000000 [0x410fd034]

[ 0.000000] Linux version 5.15.96-rt61-dirty (nxa08200@lsv11049.swis.cn-sha01.nxp.com) (aarch64-fsl-linux-gcc (GCC) 10.2.0, GNU ld (GNU Binutils) 2.35.1) #2 SMP PREEMPT Tue Aug 1 10:08:31 CST 2023

…

# 5.2 Fip.bin 破坏实验

将 fip.bin 中间某个 BYTE 修改掉:

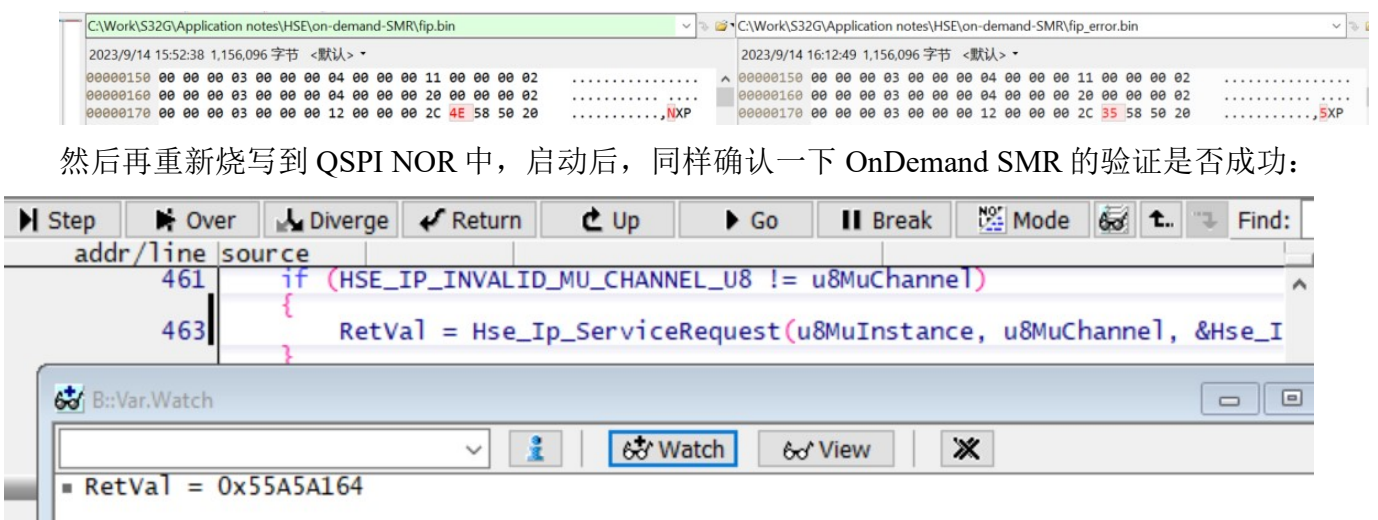

#define HSE\_SRV\_RSP\_VERIFY\_FAILED ((hseSrvResponse\_t)0x55A5A164UL) /\*\*< @brief HSE signals that a verification request fails (e.g. MAC and Signature verification). \*/

## 5.3 硬件确认

为了避免HSE和M7竞争OSPI NOR的访问权,所以我们的配置要保证在正常secure boot时,验 证时HSE不访问QSPI NOR,而在安装时,因为只是运行一次,而且 理论上应该是CPU也会在等 待安装,所以安装时HSE可以访问QSPI NOR。

如下硬件原理图:

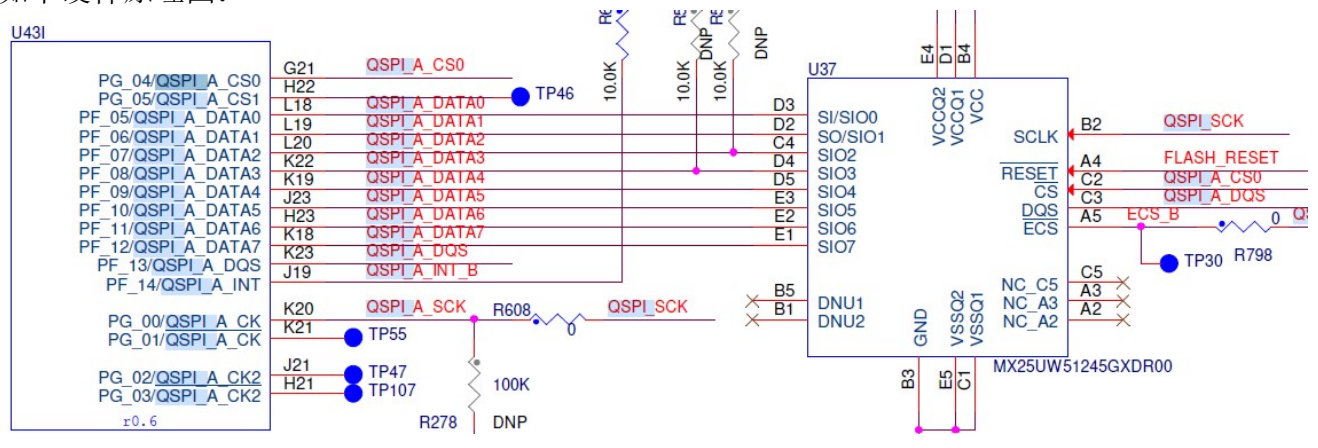

量测电阻R608(在RDB2板背面,靠近S32G2,在S32G2和QSPI NOR之间),可以发现在执行函

数:

CryptoDal\_SMR\_Install(&SMR\_CR\_Config);

时,有信号 。 在执行函数: CryptoDal\_OnDemandSMR\_Verify(2) 时,无信号,满足设计要求。